# **Rye City School District NEW STUDENT REGISTRATION INSTRUCTIONS**

Rye City School District uses PowerSchool Enrollment (formerly known as InfoSnap) as our online student registration system. You can find the links to PowerSchool Enrollment on Ryeschools.org at About Us>General Information> [Admissions](https://www.ryeschools.org/Page/453) to School. Please make sure click on the link for the upcoming **new** school year. After you submit your registrations via PowerSchool Enrollment, please note that **ALL REGISTRATIONS still must go through the approval process.**

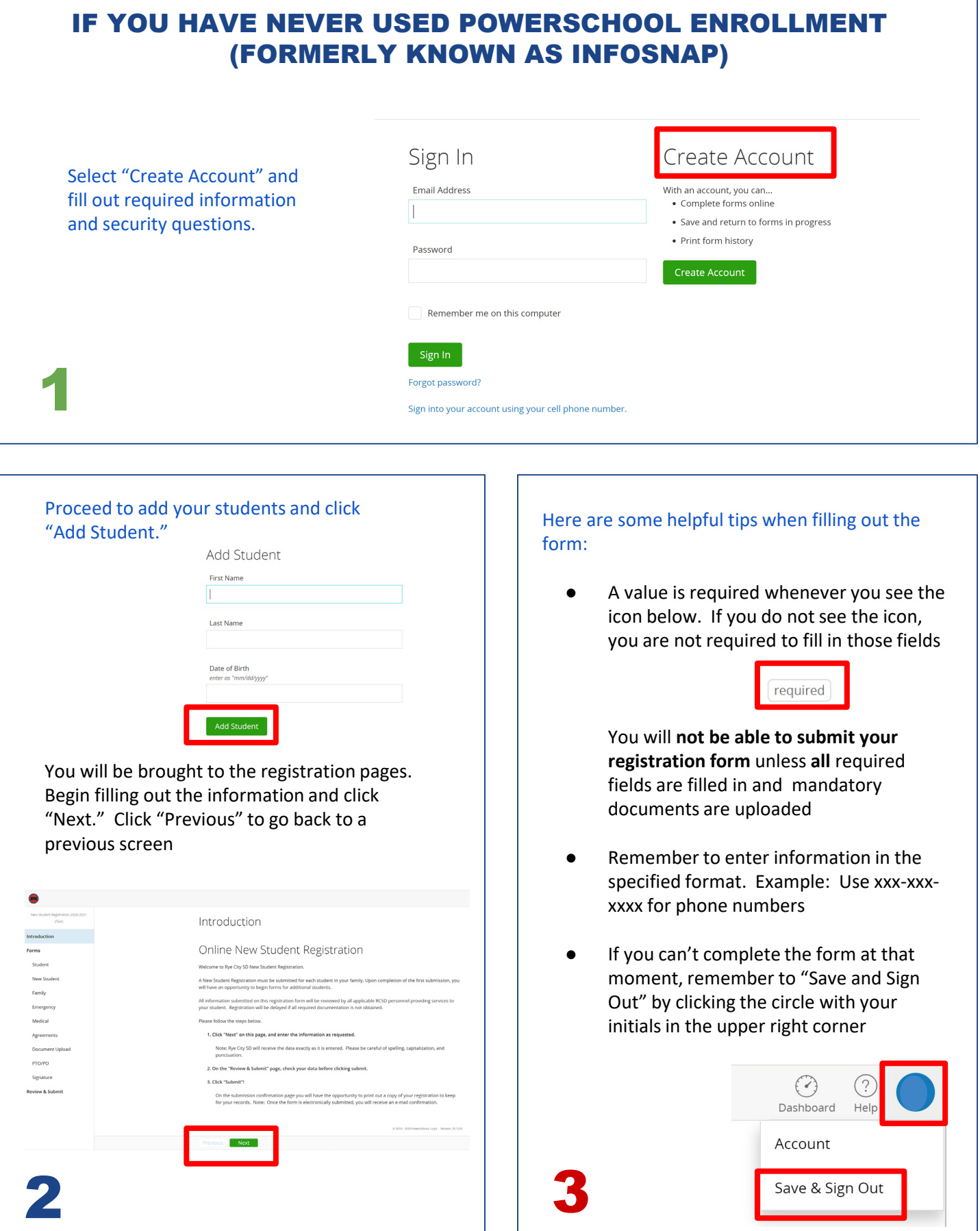

Once completed, click "Submit." You will be brought to a screen where you will have the option to print a copy of the form for your records or to complete the process for another student

#### **Next Steps**

- 1. Print a copy for your records . • rmc а сору тот уош тесого»<br>- Your information has been successfully submitted to Rye City SD. Optionally, you may click this New Student<br>- Registration link to print a copy for your records.
- Now that you've submitted your New Student Registration you must contact the school to make any adjustments.
- 2. Complete a New Student Registration for another student (if applicable) Complete a vew student registed for each child attending Rye City SD. To begin another New Student Registration, click<br>This process must be completed for each child attending Rye City SD. To begin another New Student Regis

• Registration

## Contact Information

The Rye City School District

4

6

555 Theodore Fremd Avenue, Suite B-101 Rye, NY 10580 914.967.6100 f: 914.967.6957

**WARNING:** DON'T FORGET TO CLICK THE "SAVE & SIGN OUT" BUTTON WHEN FINISHED, ESPECIALLY WHEN USING A SCHOOL OR<br>PUBLIC COMPUTER. THIS WILL ENSURE THAT YOUR INFORMATION REMAINS SECURE.

If you do not have any more students to add, there is no need to do anything else unless contacted

If you are adding another student, repeat steps 2-4

## You will receive a confirmation email from noreply@psrsupport.com. It will look like this:

Rye City SD -- Submission Confirmation [Inbox x]

noreply@...psrsupport.com via regmail.powerschool.com

### **Submission Confirmation**

Dear

The New Student Registration for Test has been submitted to Rye City SD. Should you wish to view or print a copy of the submitted information, click here and sign in using your email address and password.

NOTE: Emails may accidentally get filtered and placed in your Junk or Spam folders. Please check there if you do not see the email in your inbox.

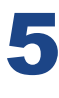

7

## IF YOU ALREADY HAVE AN ACCOUNT

If you already have an account already from past registrations, simply sign in.

If you have forgotten your password, click on "Forgot password?" or "Sign into your account using your cell phone number"

You will need to enter the email address or cell phone number used when you created the account

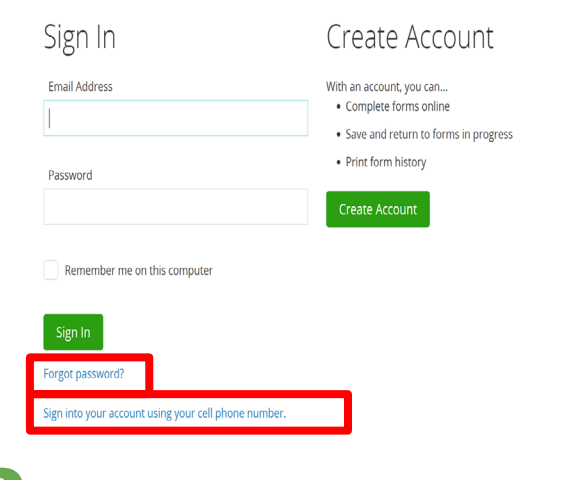

You will receive an email from [noreply@psrsupport.com](mailto:noreply@psrsupport.com) with a temporary password

NOTE: Emails may accidentally get filtered and placed in your Junk or Spam folders. Please check there if you do not see the email in your inbox

Once you are logged in, see steps 2-4

[View PowerSchool Enrollment support](https://help.powerschool.com/t5/PowerSchool-Enrollment-Family/ct-p/PowerSchoolRegistration)  topics here

Contact PowerSchool Enrollment support chat [here](https://help.powerschool.com/t5/Support-Case-Chat/ct-p/SupportCaseChat)